## Импорт отчетности

Для импорта файлов отчетности в системе Астрал Отчет 5.0 нажмите кнопку **Добавить документ** (1). На вкладке Загрузить (2) нажмите кнопку Добавить файл (3) или перетащите файл отчетности в область загрузки. Максимальный размер загружаемого файла составляет 60 МБ:

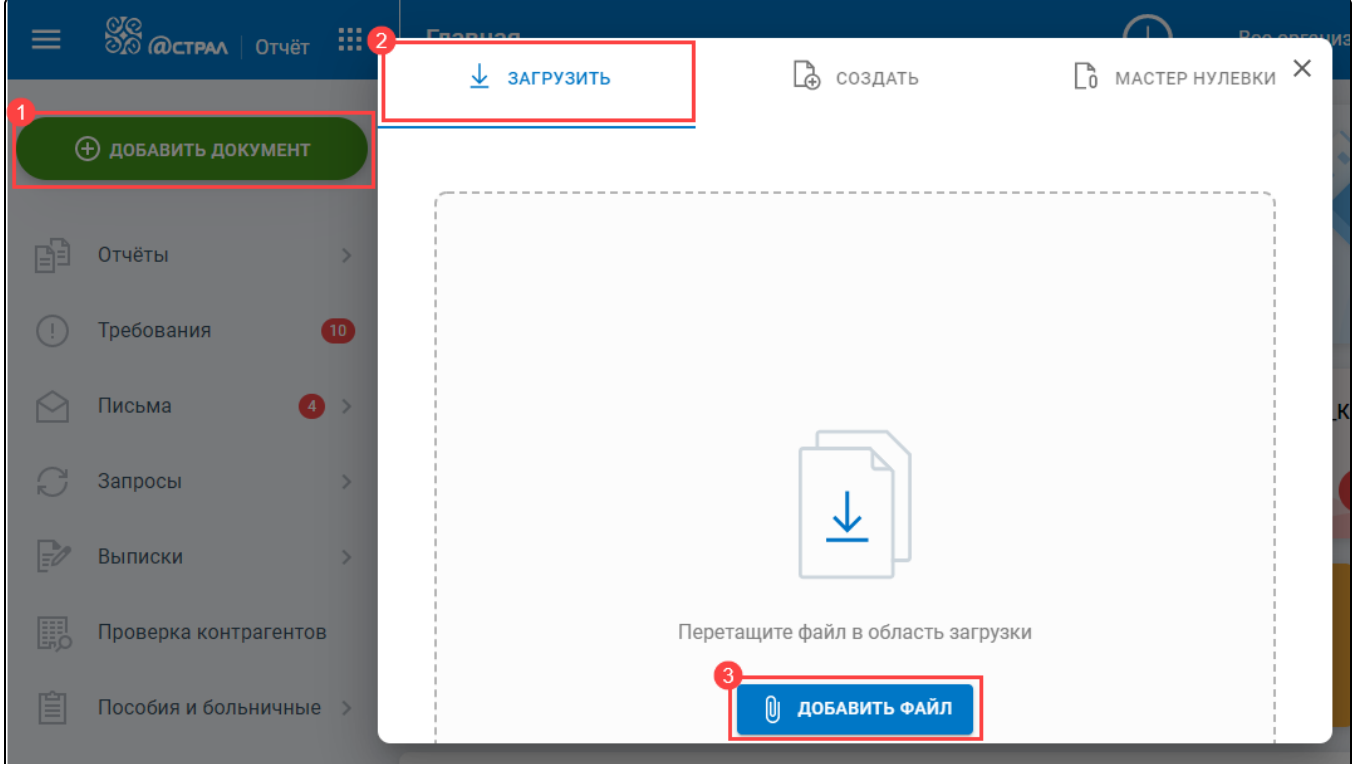

## Укажите путь к файлу отчетности и нажмите кнопку Открыть.

Добавленный файл будет отображен в разделе Черновики (1) со статусом Успешно загружен (2):

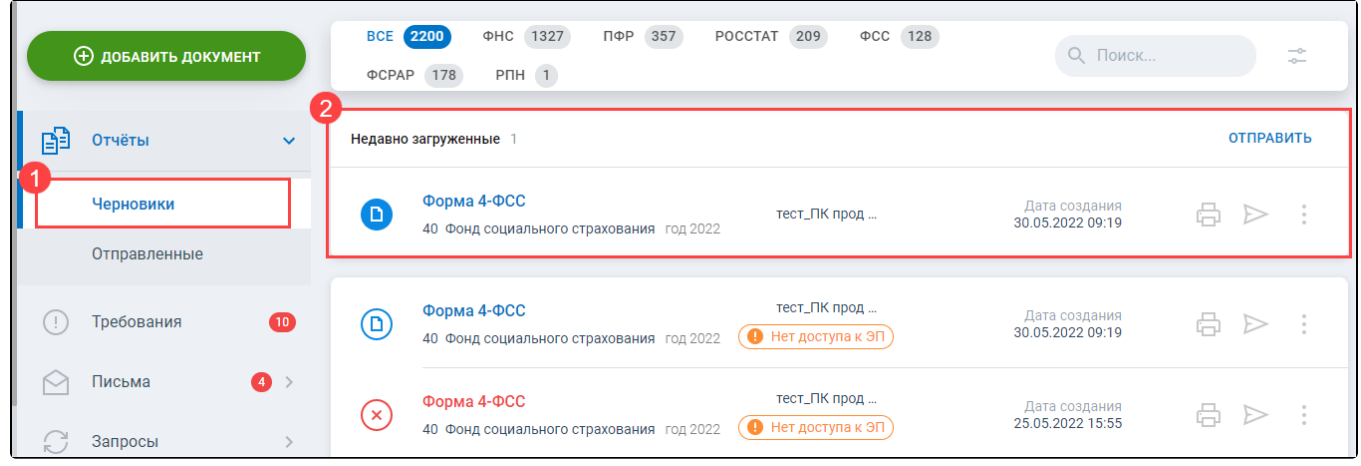

Последний загруженный, но не отправленный отчет, отображается в блоке Недавно загруженные. Данный отчет также отображается в блоке ниже, с остальными неотправленными документами.

С загруженными документами можно выполнить следующие действия:

- распечатать через кнопку Печать  $(1)$ ;
- Отправить  $(2)$ ;
- Редактировать (3), выбрав через выпадающий список по кнопке многоточие;
- Создать отчет на основе  $(4)$ ;
- Удалить  $(5)$ ;
- Экспортировать (6):

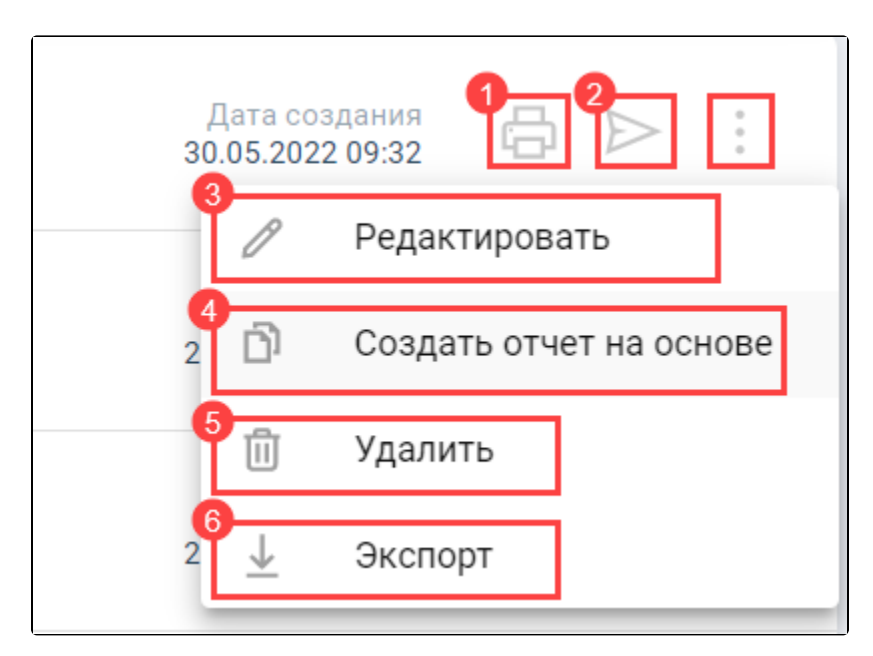

## Импорт НДС

Отчет НДС состоит из трех файлов: сам отчет, книга покупок, книга продаж. Для импорта НДС сначала загрузите основной файл отчета, найдите его в черновиках и нажмите на строку с ним (1). Справа перейдите на вкладку Состав пакета (2) и выберите два других файла через кнопку Добавить документ (3):

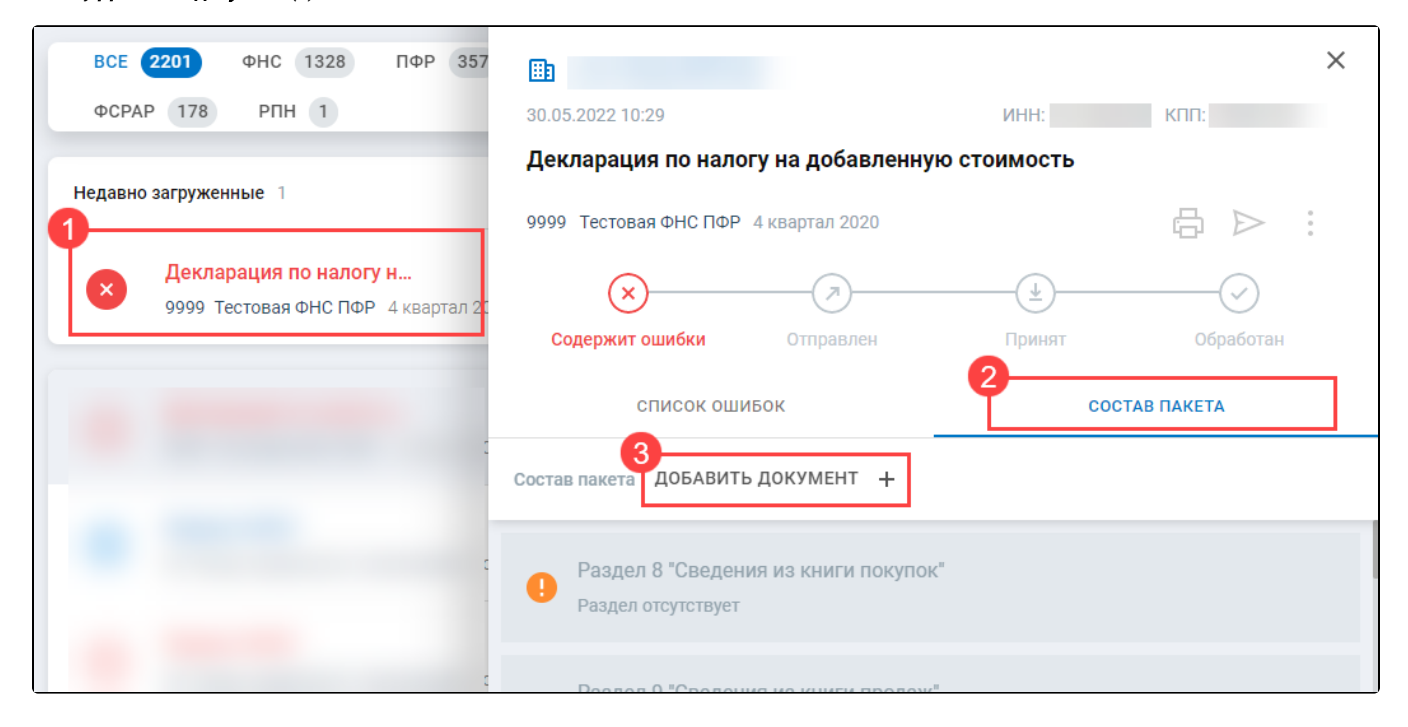